# <span id="page-0-0"></span>**Set or create JWT project property**

This post function is used for **updating** and optionally creating [JWT project properties](https://apps.decadis.net/display/JWTSDC/JWT+project+properties).

#### Configuration 103

#### Mode

Define the action to be taken if the project property **does not exist**. You have the following two options:

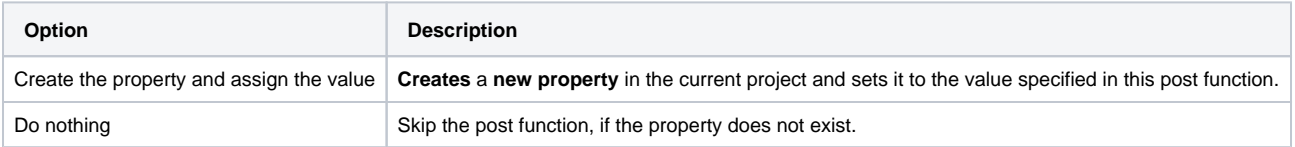

### Property key

Enter plain text defining the **JWT property key** of the property that should be created or updated in [Basic text mode.](https://apps.decadis.net/display/JWTSDC/Basic+text+mode)

# Property value

Define the **value** the property should be set to in [Basic text mode.](https://apps.decadis.net/display/JWTSDC/Basic+text+mode)

## Conditional execution

You can **optionally** specify a [logical expression](https://apps.decadis.net/display/JWTSDC/Logical+mode) to define the circumstances (or conditions) under which the post function should be executed.

The result of the logical expression must return a boolean value of either:

- **true** the post function will be executed
- **false** the post function will **not** be executed

Using the **conditional operator,** even complex or multi-layered conditions can be constructed.

Make sure to learn more about defining logical expressions and browse through the various **examples** here: [Logical mode](https://apps.decadis.net/display/JWTSDC/Logical+mode)

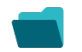

#### Use cases and examples

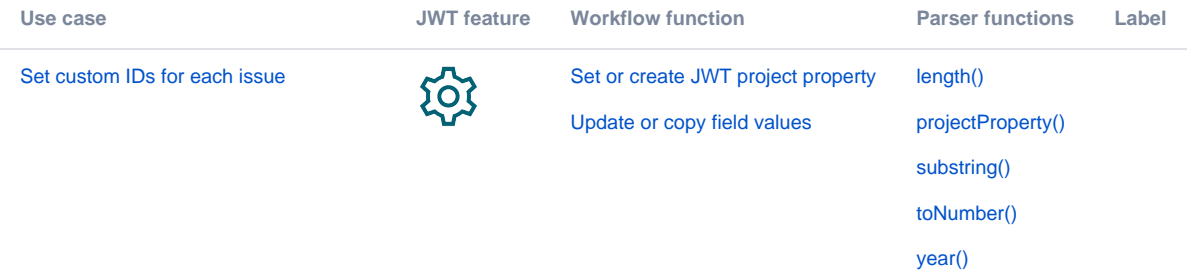

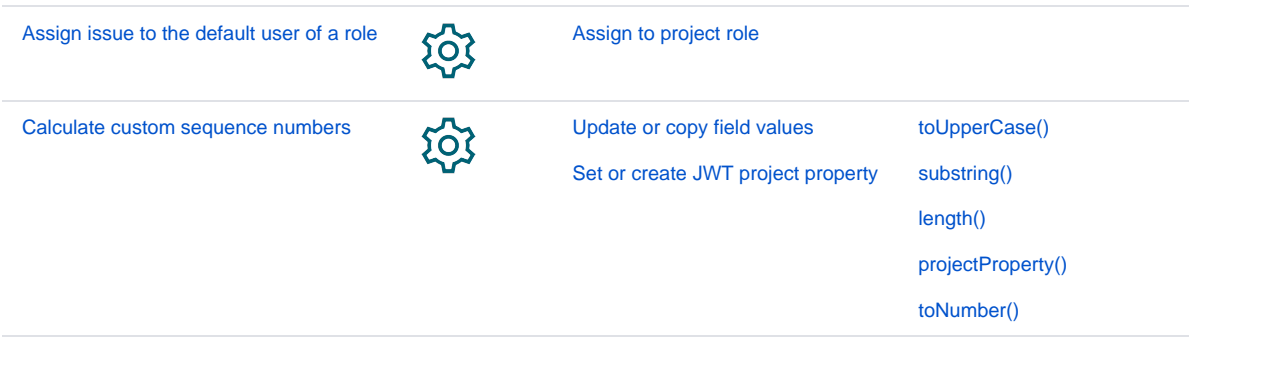

If you still have questions, feel free to refer to our [support](https://apps.decadis.net/display/DECADIS/Support) team.